## **マイステップ数学**

**簡易ガイド**

**ご利用環境について:**

・タブレットには未対応です

・スマートフォンからの閲覧が可能なものもありますが、 画面からはみ出る等、画面のスタイルが崩れる可能性もあります。

## **学習における注意点:**

終了時には、必ずログアウト(画面右上のアイコン) を行ってください。

◇通知書に記載されているユーザ名とパスワードを入力し、ログインボタンをクリックしてください。

教材画面↓

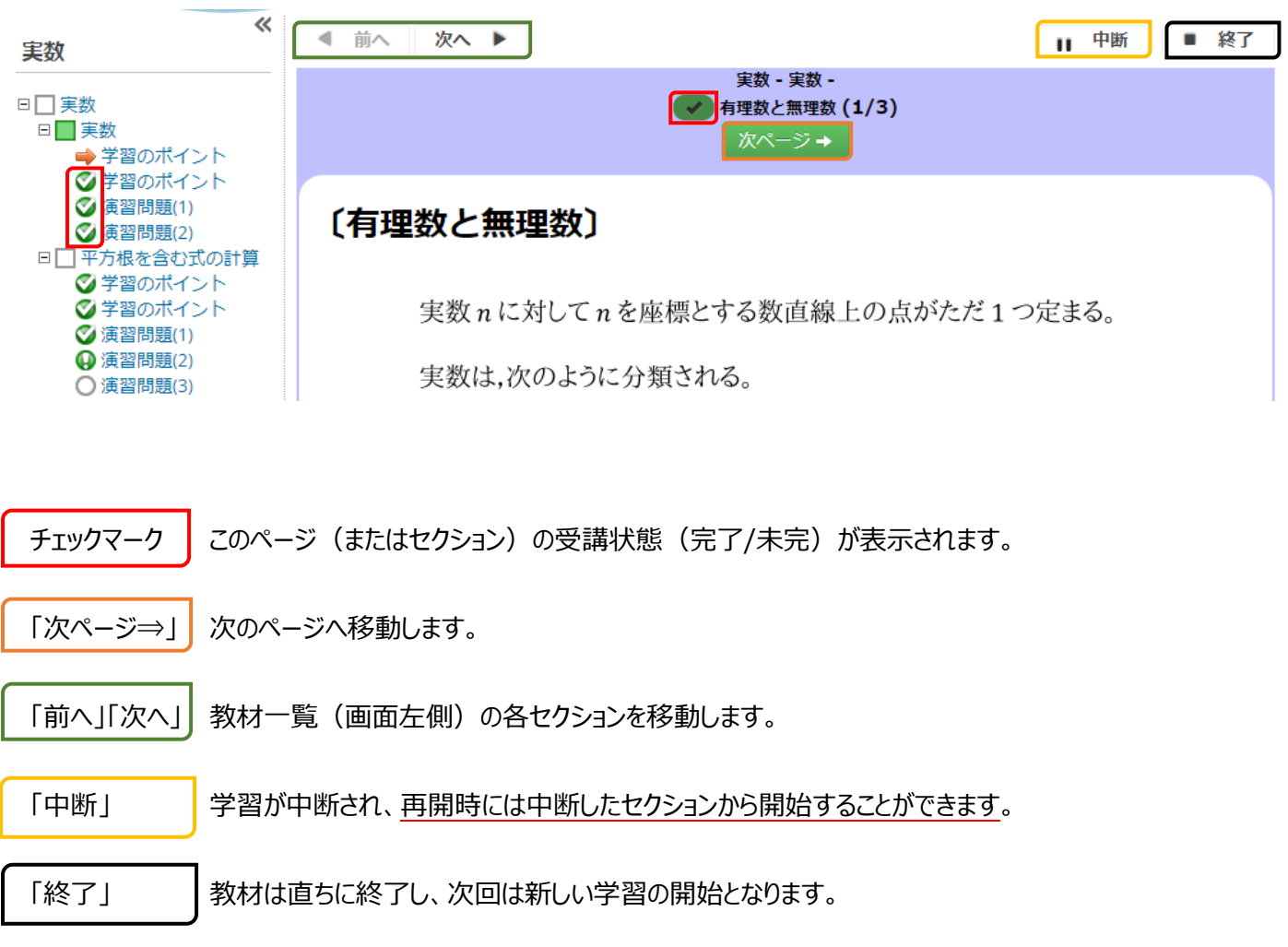